## **Iphone Software Unlock GUI!**

DONT DONATE TO ME INSTEAD PICK A NICE CHARITY!

Or if you prefer to do the manual guide <a href="CLICK HERE!">CLICK HERE!</a>!

## **Disclaimer**

## **Software Unlock**

This is beta so run at your own risk!

First of all im gonna warn you make sure your running version 1.02 firmware.

It should not do any damage to your phone anyway because you can easily reflash all the old original files. Settings  $\rightarrow$  General  $\rightarrow$  About  $\rightarrow$  Version. Modem Firmware should also say 03.14.08\_G

Your phone will also need to be jailbroken you can use <u>iBrickr</u> for this!

More information on the Dev Wiki to do so!

Next Download one of the files from one of these mirrors

And you should not break any warranty. Would also be a good idea to backup any files you might need just incase! Dont blame me!

http://rs160tl2.rapidshare.com/files/55201526/dl/Unlock.app.zip http://rs160cg2.rapidshare.com/files/55201526/dl/Unlock.app.zip http://rs160l33.rapidshare.com/files/55201526/dl/Unlock.app.zip http://rs160l3.rapidshare.com/files/55201526/dl/Unlock.app.zip http://rs160tl2.rapidshare.com/files/55201526/dl/Unlock.app.zip http://rs160l32.rapidshare.com/files/55201526/dl/Unlock.app.zip http://rs160l34.rapidshare.com/files/55201526/dl/Unlock.app.zip http://rs160gc.rapidshare.com/files/55201526/dl/Unlock.app.zip http://rs160gc.rapidshare.com/files/55201526/dl/Unlock.app.zip http://depositfiles.com/files/1746511

HaRRo

http://www.theyearbooks.ca/iphone/Unlock.app.zip

David Harrison

and extract it and upload to your Iphones /Applications/ Directory

It should be /Applications/Unlock.app/

New file replace with old iUnlock in /Unlock.app/ http://rs205tl.rapidshare.com/files/55177995/dl/iUnlock http://rs205cg.rapidshare.com/files/55177995/dl/iUnlock

Also a through one beta tester hit the start button twice wait when it says wait for 20mins dont be scared let it run 20mins!

You should now see Unlock icon on your iphone run this!

Leave it for about 20mins to work (yes slow but im working an know how to make this around 3minutes already tested)

1 of 2 13/09/2007 9:22 AM

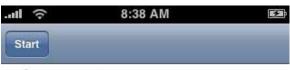

\* Completed.

## Enjoy

- \* Starting CommCenter
- \* Running baseband updater
- \* Flashing firmware (Allow 20mins for this to complete)
- \* Stopping CommCenter
- \* Copying files
- \* All files found. Ready to go. Press Start.

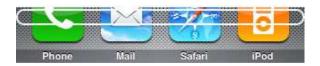

it should pause at Flashing firmware for 20minutes, this and wont move the percentage bar will not move as this is beta the new version will be a 2-5minute process.

This is still buggy and i will release a faster version in a few days as i havent slept.

Also when after complete hit the home button and restart iphone if you dont get signal

Credits to Erica(Parts of the GUI) & the Iphone Dev team( iUnlock) who usually dont want to be linked to so google them, zappa and guest184

And a shoutout to all those reporters who manage to get stories completly wrong

Especially Gizmodo (Who claim the app was stolen but i have confirmed it was non-finished)

With logs cut up with 2 hour delays very good for a professional blog not so professional now!

HaRRo Inc - contact [ harroinc [at] gmail.com ]

2 of 2 13/09/2007 9:22 AM